# R658N Jumper Setting

## **For the Hardware Jumper setting :**

You need to set the few jumpers for setting the CPU Clock & Ratio. Please refer

to the following information.

#### **CPU Clock Ratio : JP8, JP9, JP10, JP11**

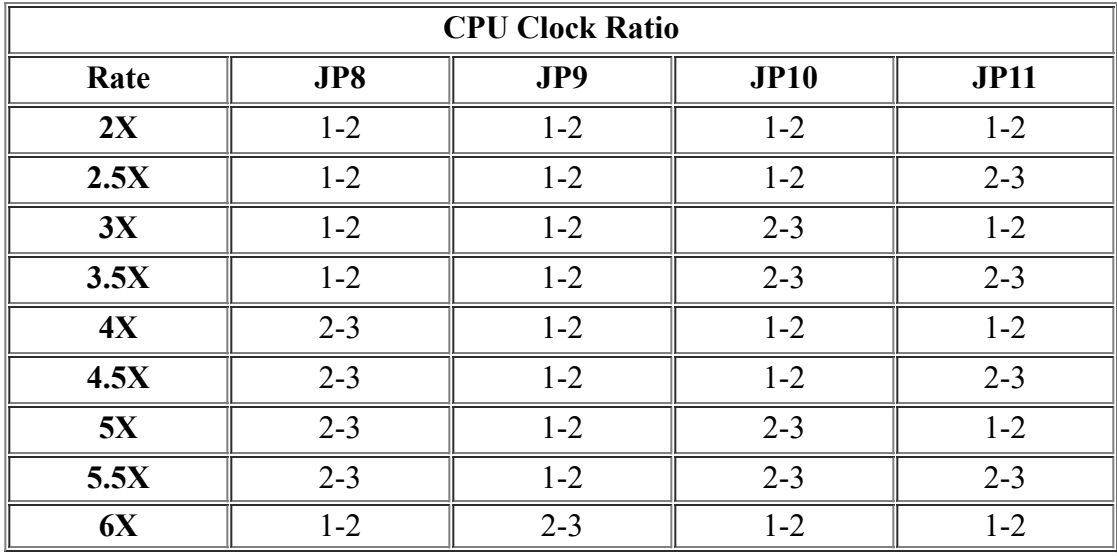

#### **CPU & Bus Clock Select : JP4**

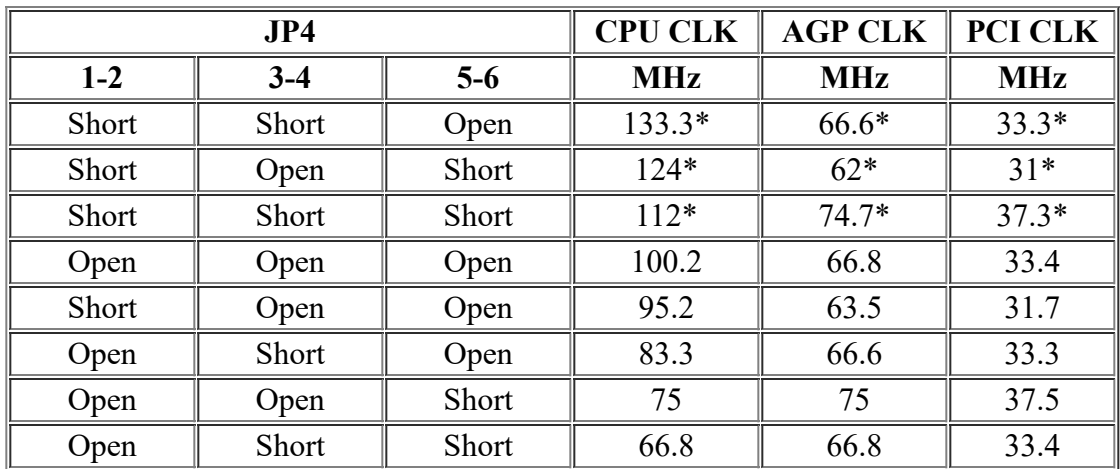

**\* These are for reference only.**

#### **Future Function Jumper: JP7**

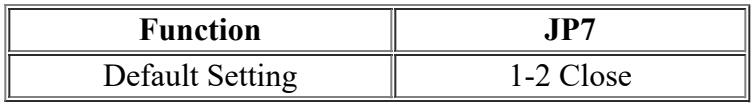

#### **CMOS Clear Jumper : JP12**

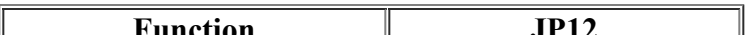

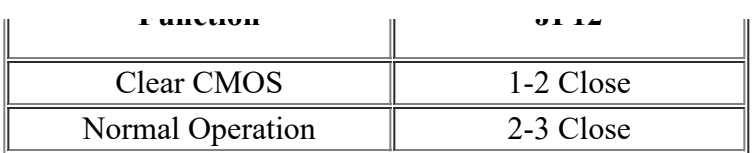

### **For the Software Jumper setting :**

You can set the CPU Clock & Ratio CMOS Setup Menu. The R658N default is CPU Clock = 66MHz, CPU Ratio = 2. Turn on the system, after a series of diagnostic check, the message "PRESS <DEL> TO ENTER SETUP" will appear. Press the <DEL> key and the main program screen will appear, choose the "CHIPSET FEATURE SETUP" and the following screen will appear, there are 3 items can do these function :

**1. CPU Host Clock (CPU/PCI)** : Default, 66/SYM, 75/SYM, 83/SYM, 95/SYM, 100/SYM, 112/SYM, 124/SYM, 133/SYM (Default : Clock setting from Hardware Jumper refer to page 2-3).

**2. CPU Clock Ratio Jumpless** : Disable : Ratio setting from Hardware Jumper. Enable : Ratio setting from next item --- "Processor Core Frequency".

**3. Processor Core Frequency** : x2.0, x3.0, x4.0, x5.0, x2.5, x3.5, x4.5, x5.5, x6.0, x7.0, x8.0, x6.5, x7.5, x1.5

Note : If the system will no screen when you choose the wrong CPU Clock or Ratio. So, please turn off the power, then please press and hold the <Insert> key and turn on the power again, the CPU Clock and Ratio will used the hardware Jumper setting to start up the system. Then please go into the CMOS SETUP again to set the right CPU Clock and Ratio.